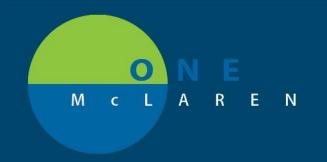

## CERNER FLASH

2/14/2019

## INBOX MODIFICATION FOR AMBULATORY POSITIONS

Effective 2/14/19 messages will not remain in the person's inbox once they have been acknowledged by reply or forward.

Once this change is implemented, you will still be able to find messages that have already been responded to under Notes

section->Choose By Type, Correspondence. See below:

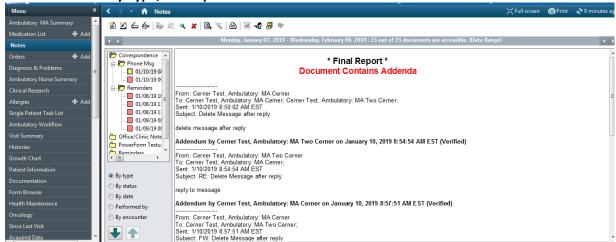

For anyone who wants to retain acknowledged messages in the inbox (current state) can modify personal settings, uncheck Default delete/complete checkbox when forwarding or replying. See below:

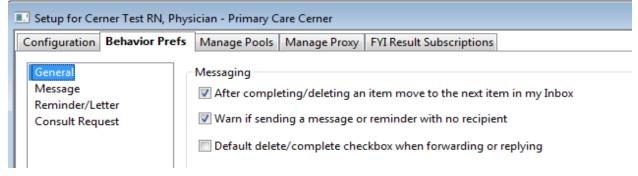

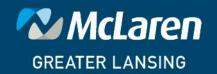